# 本書の読み方

#### A [コンフィグレーションシート](#page-2-0) ハードウェアの構成と各種セットアップの設定値を記録しておきます。

#### B [デザインシート](#page-14-0)

ソフトウェアの設定を記録しておきます。

#### C [障害連絡シート](#page-26-0)

障害が発生した場合にサーバの状態を記入します。

#### ■ 製品の呼び方

本文中の製品名称を、次のように略して表記します。

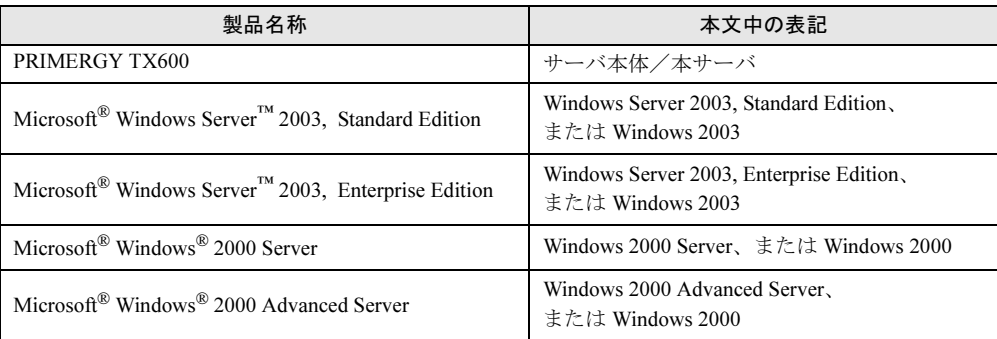

Microsoft、Windows、Windows Server は、米国 Microsoft Corporation の米国およびその他の国における登録商標また は商標です。 インテル、Intel、Xeon は、アメリカ合衆国およびその他の国における Intel Corporation またはその子会社の商標または 登録商標です。

その他の各製品名は、各社の商標、または登録商標です。

その他の各製品は、各社の著作物です。

All Rights Reserved, Copyright*©* FUJITSU LIMITED 2005

画面の使用に際して米国 Microsoft Corporation の許諾を得ています。

# 目次

#### A [コンフィグレーションシート](#page-2-0)

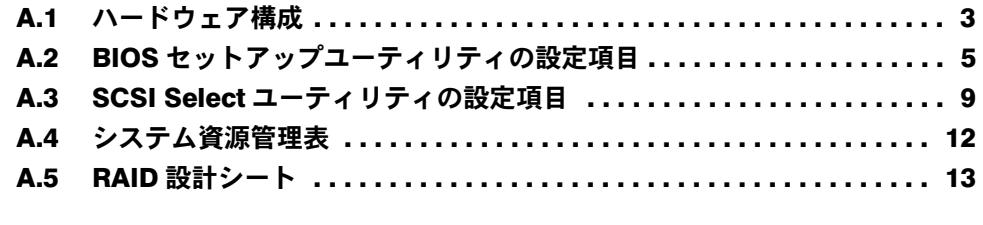

## B [デザインシート](#page-14-0)

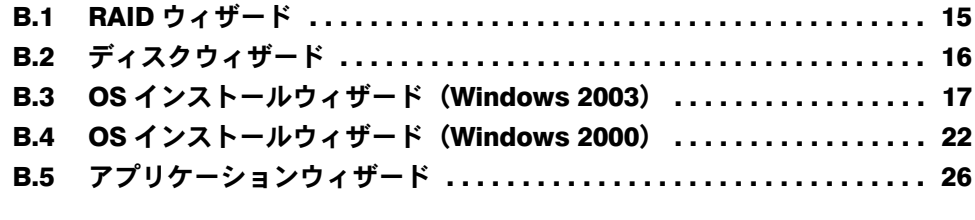

C [障害連絡シート](#page-26-0)

# <span id="page-2-0"></span>*A* コンフィグレーションシート

ハードウェアの構成と各種セットアップの設定値を記録しておきます。 選択設定箇所については、□マークのチェックボックスを用意してありますので、 設定したチェックボックスを塗りつぶすか、またはレ印を付けておきます。

# <span id="page-2-1"></span>A.1 ハードウェア構成

#### ■ 内蔵5インチオプション

(SCSI-ID は装置で設定すること)

| 搭載位置 | 搭載5インチ内蔵オプション(型名)                                                                                                    | SCSI-ID    |
|------|----------------------------------------------------------------------------------------------------|------------|
| ベイ1  | ■内蔵CD-ROMドライブユニット(全モデル標準搭載)                                                                                                    | $\sqcap 4$ |
| ベイ2  | 口内蔵DAT72オートローダ(PG-DTA103)<br>□内蔵LTOユニット(PG-LT101)<br>□内蔵VXA2ユニット(PG-VX201)<br>口内蔵DAT72ユニット(PG-DT501)<br>□内蔵光磁気ディスクユニット(PG-PD240B) | □5         |

■ 内蔵ハードディスクユニット

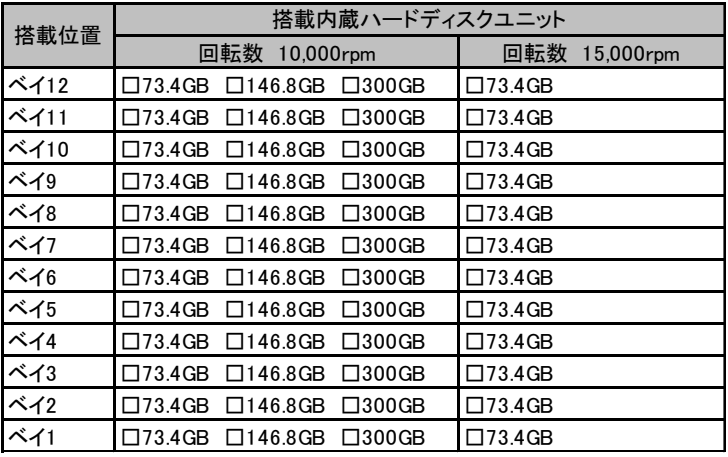

#### ■ CPU

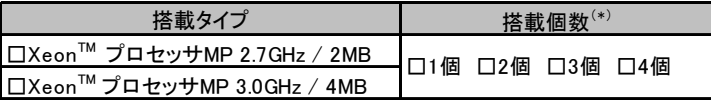

\*) CPUの標準搭載個数はタイプにより異なります。

#### ■ メモリ

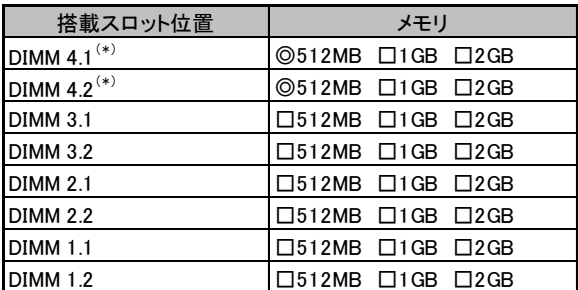

\*) 全モデルで512MBをメモリスロット4.1~4.2に搭載済み (カスタムメイドサービスをご利用の場合を除きます)

#### ■拡張カード

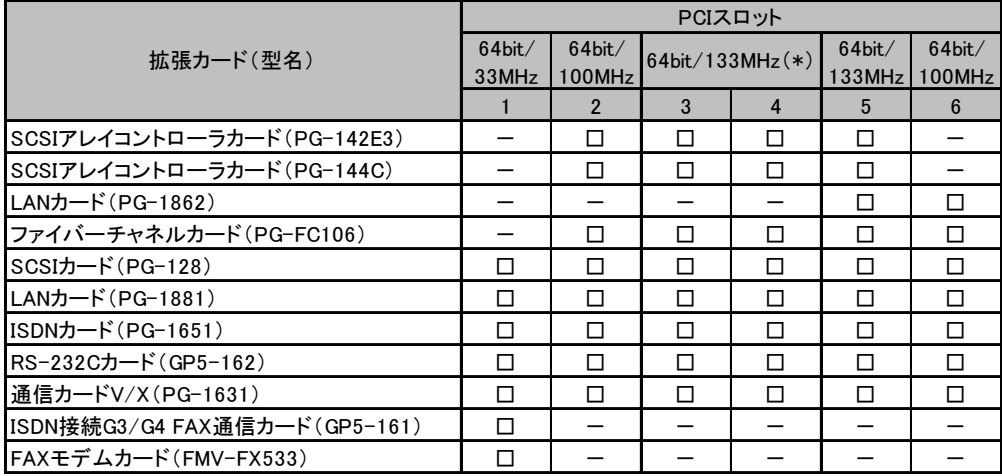

-:搭載不可を示す

\*)拡張カード2枚搭載時は最大100MHz動作

## <span id="page-4-0"></span>A.2 BIOS セットアップユーティリティの設定項目

各メニューの詳細なマークは、次を示します。 □:設定項目 ◎:ご購入時設定値 ■:変更禁止

#### ■ Main メニュー

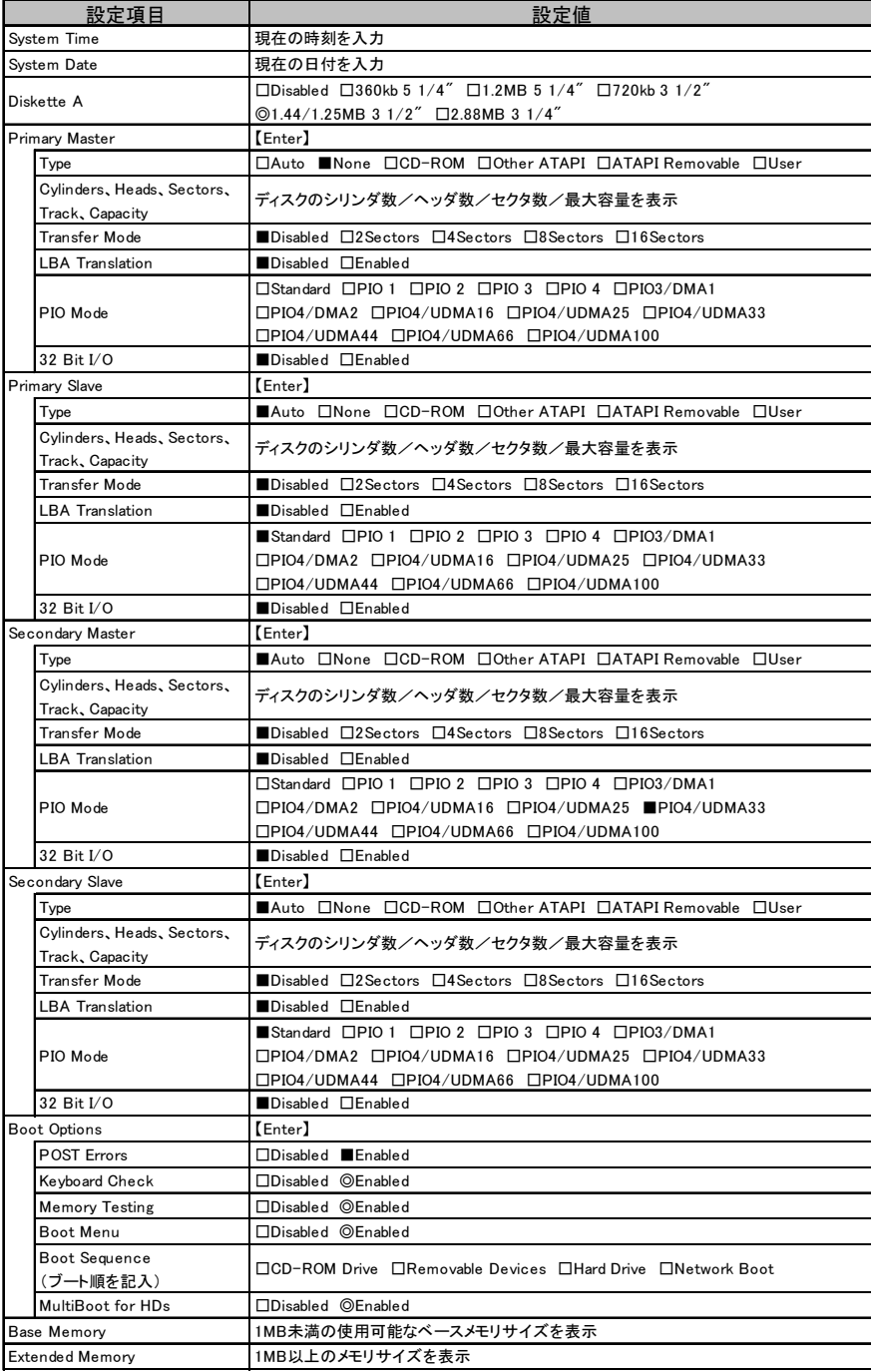

## ■ Advanced メニュー

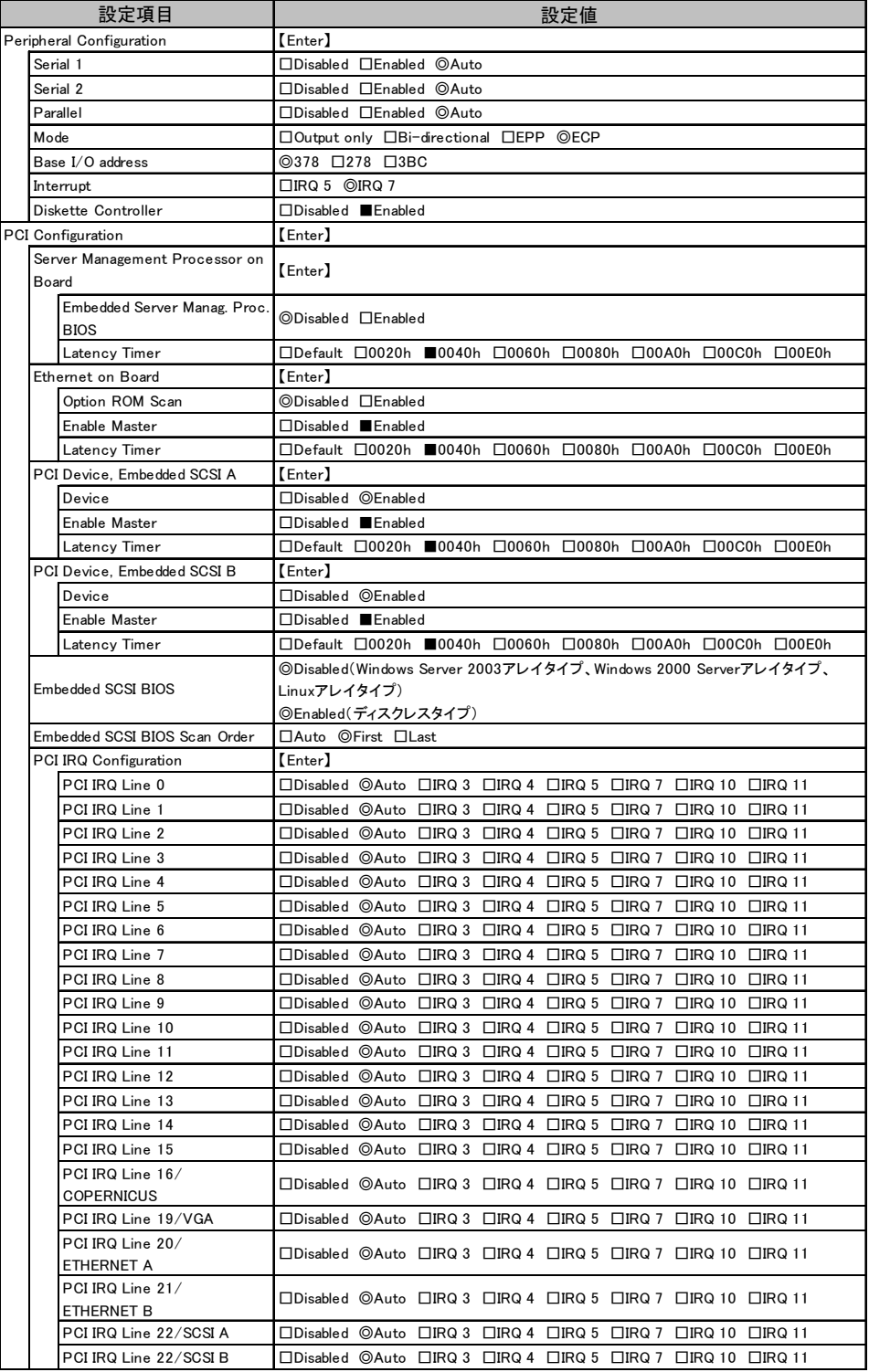

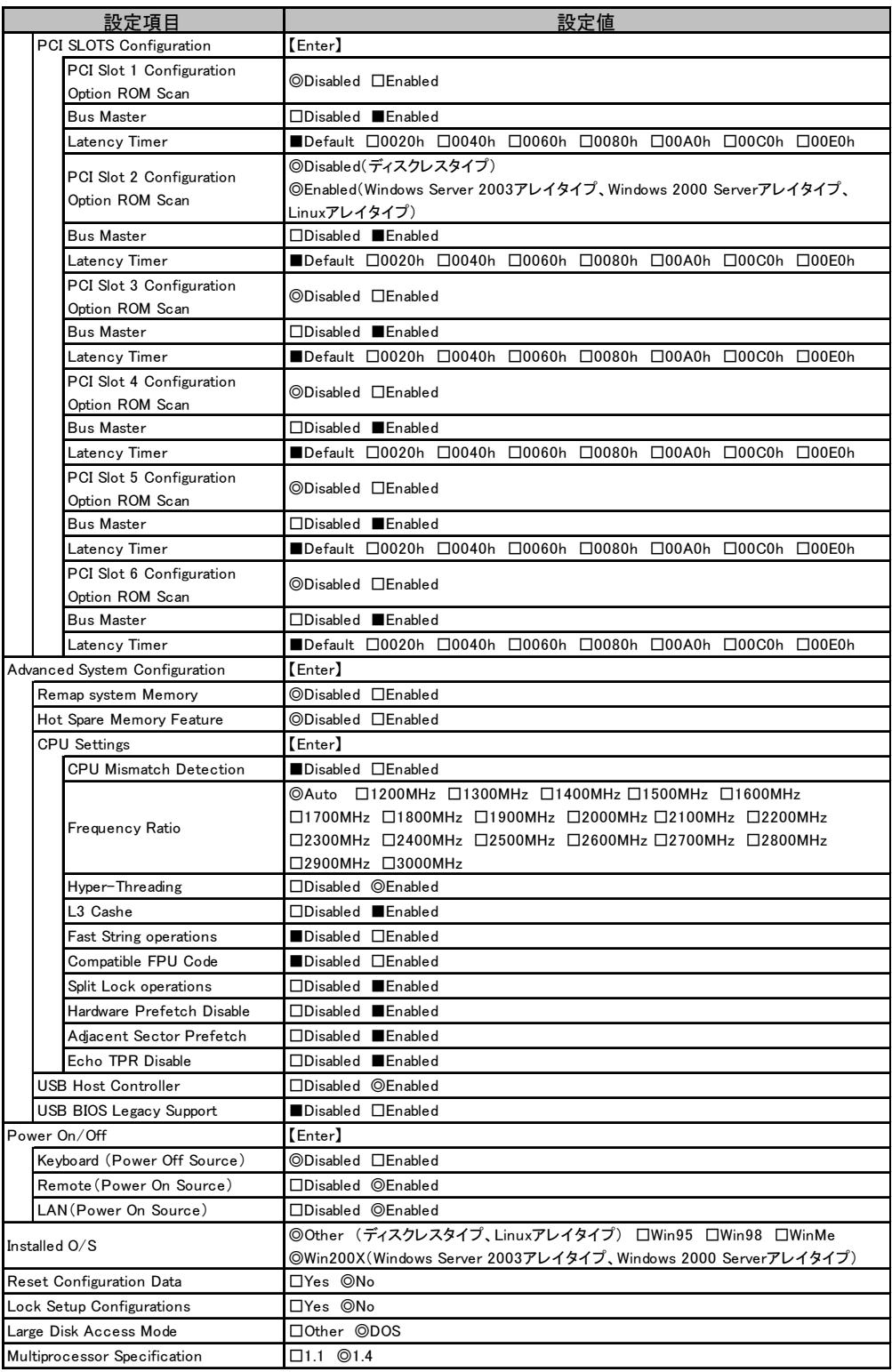

#### ■ Security メニュー

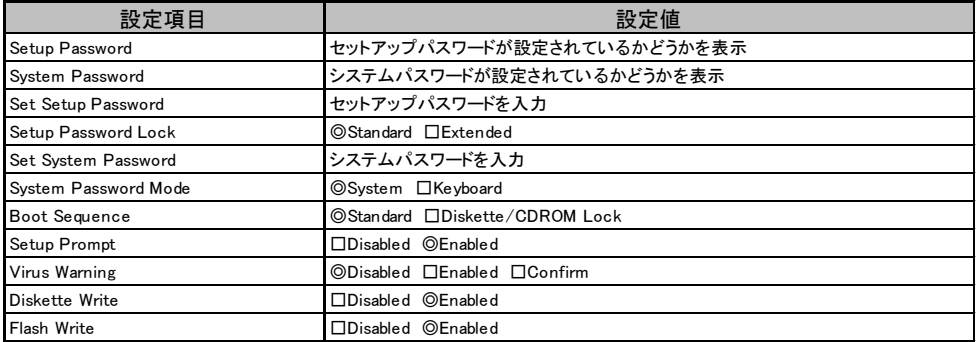

#### ■ Server メニュー

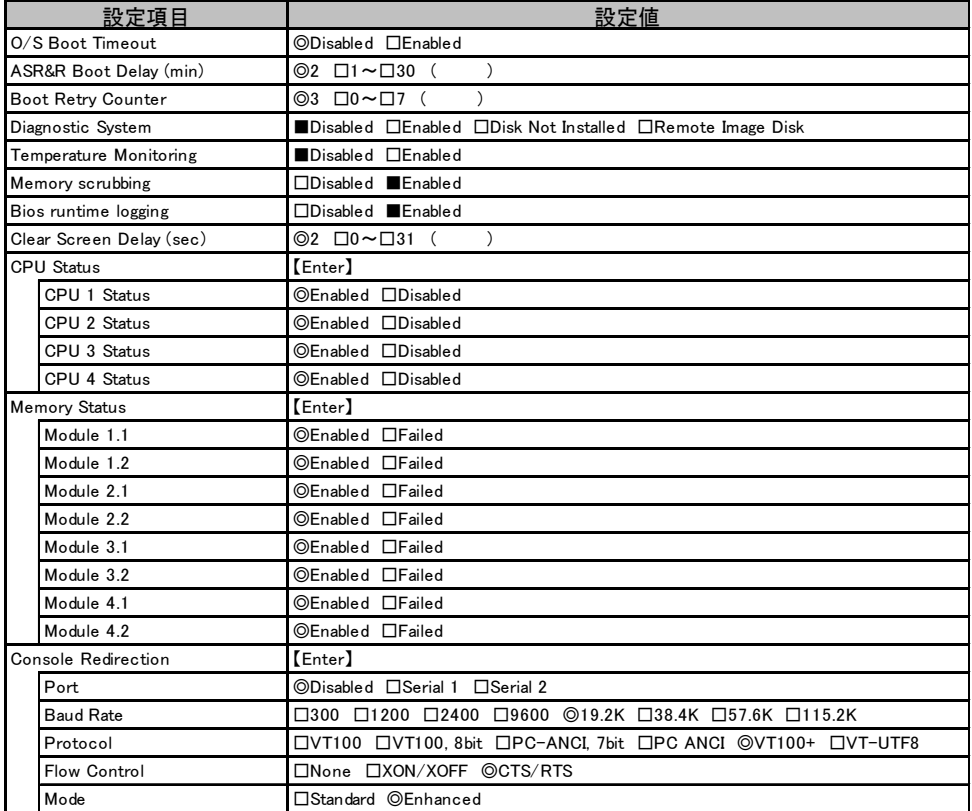

## <span id="page-8-0"></span>A.3 SCSI Select ユーティリティの設定項目

各メニューの詳細なマークは、次を示します。 □:設定項目 ◎:ご購入時設定値 ■:変更禁止

#### ■ Configure/View SCSI Controller Settings メニュー

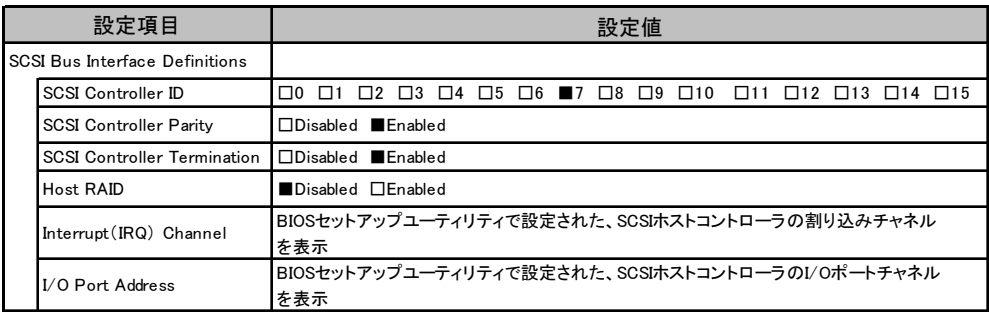

Additional Options

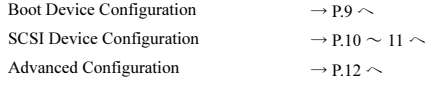

#### <span id="page-8-1"></span>● Boot Device Configuration

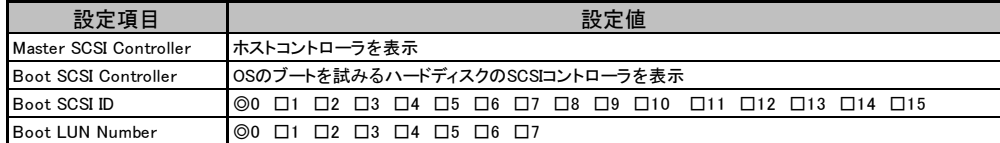

#### <span id="page-9-0"></span>● SCSI Device Configuration [オンボード SCSI Ach]

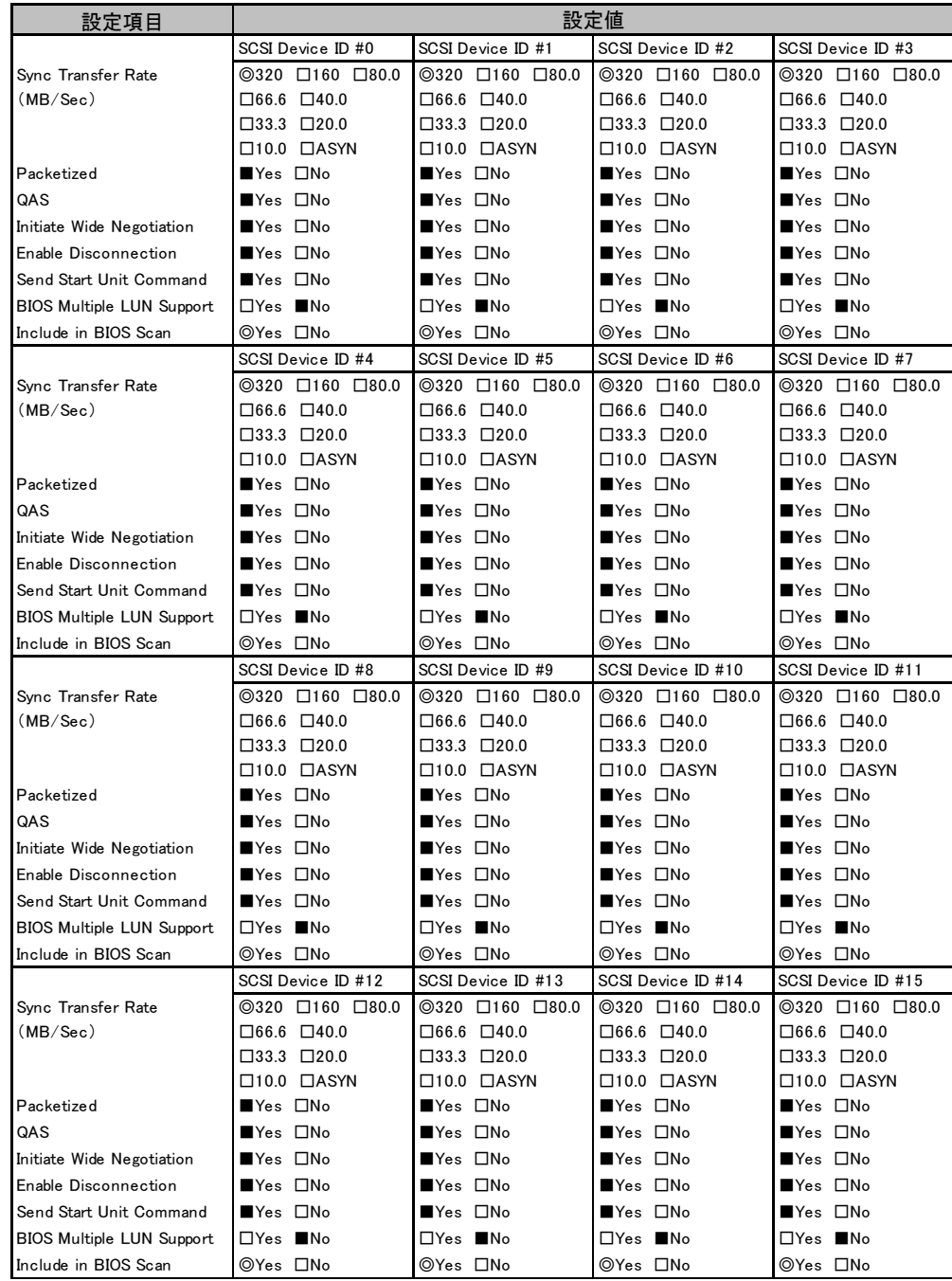

#### ● SCSI Device Configuration [オンボード SCSI Bch]

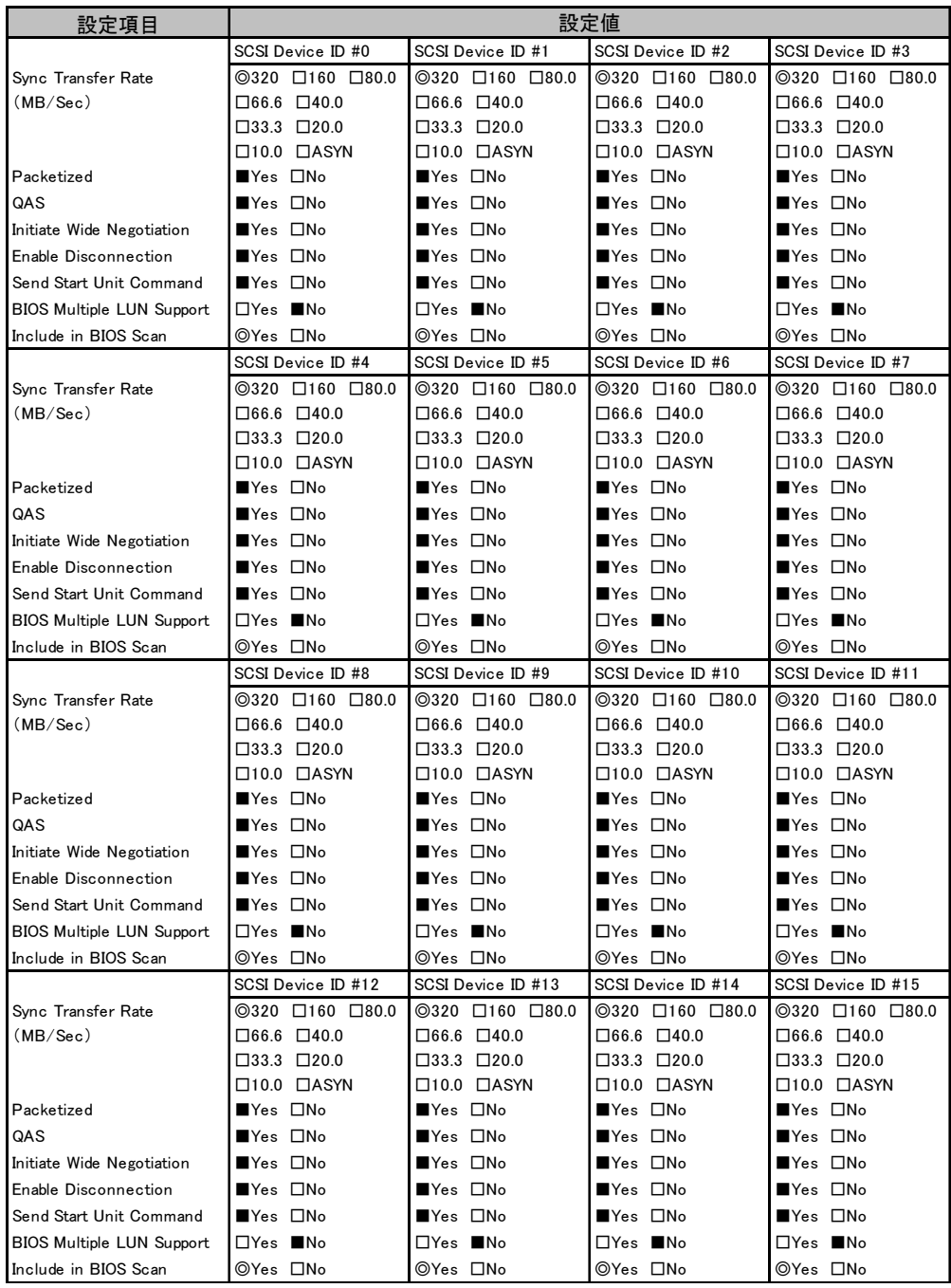

#### <span id="page-11-1"></span>● Advanced Configuration

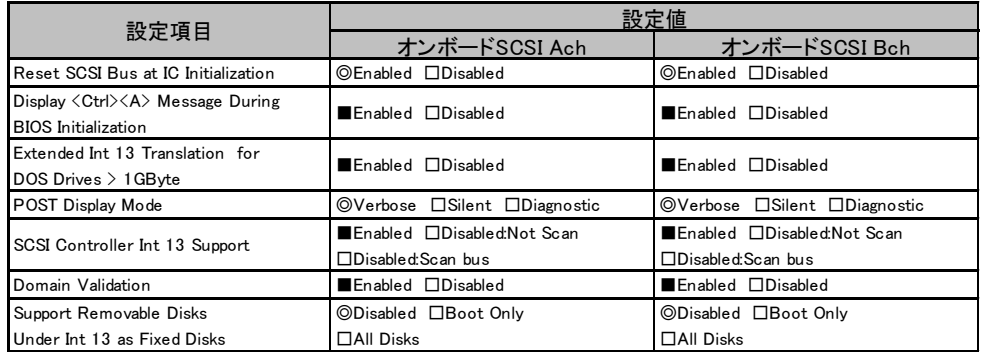

## <span id="page-11-0"></span>A.4 システム資源管理表

#### ■ I/O ポートアドレス

I/O ポートアドレスは、以下の表のとおりです。

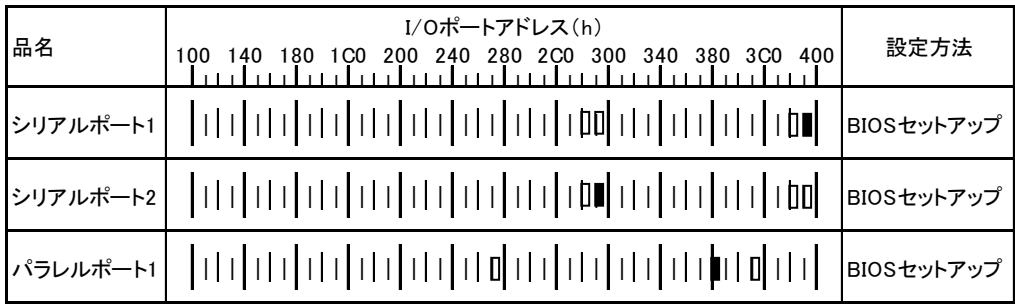

備考:シリアルポートは、4ポートの中から最高2ポートまで選択できます。

\* | | | は、それぞれの拡張カードで選択できるI/Oポートアドレス空間を示します。

 はそのマークが重なる目盛のアドレスから16バイトまたは16バイト内の一部の空間を使用します。 (■はデフォルトで選択されている空間)

 はそのマークが重なる目盛のアドレスから32バイトまたは32バイト内の一部の空間を使用します。 (■はデフォルトで選択されている空間)

### <span id="page-12-0"></span>A.5 RAID 設計シート

(搭載 PCI スロット )

#### ■ ロジカルドライブ情報

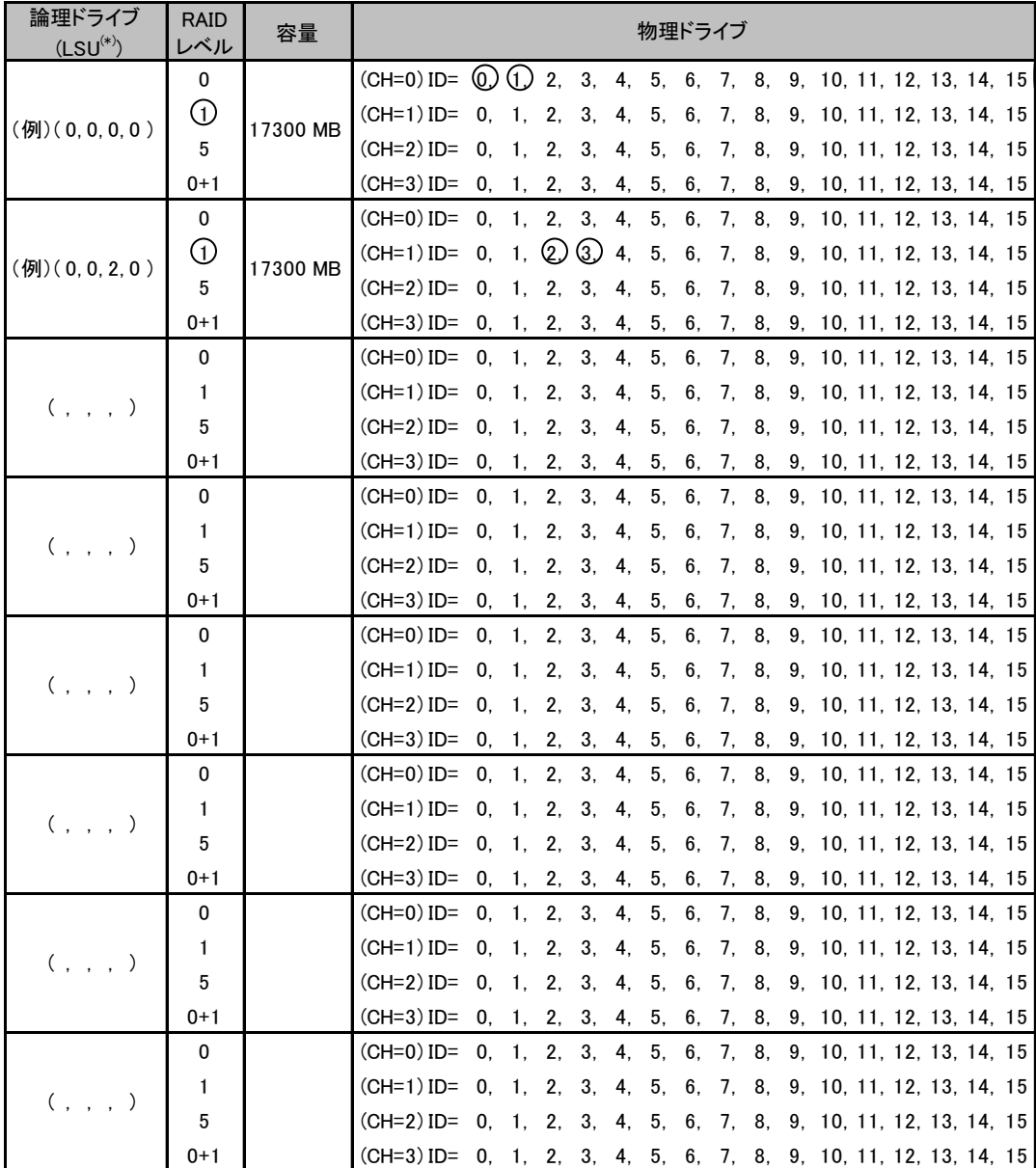

\*)ホットスペアの場合は「HS(\*, \*, \*, \*)」のように記述します。

#### ■ システムパックの定義

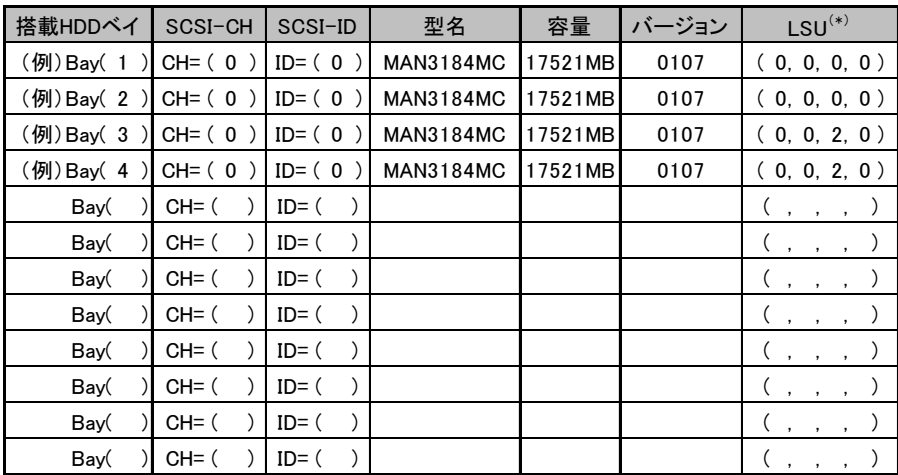

\*)ホットスペアの場合は「HS(\*, \*, \*, \*)」のように記述します。

# <span id="page-14-0"></span>*B* デザインシート

ServerStart を使用してサーバをセットアップする場合に、各ウィザードの設定値を あらかじめ記入しておくと、セットアップ作業がスムーズに行えます。

## <span id="page-14-1"></span>B.1 RAID ウィザード

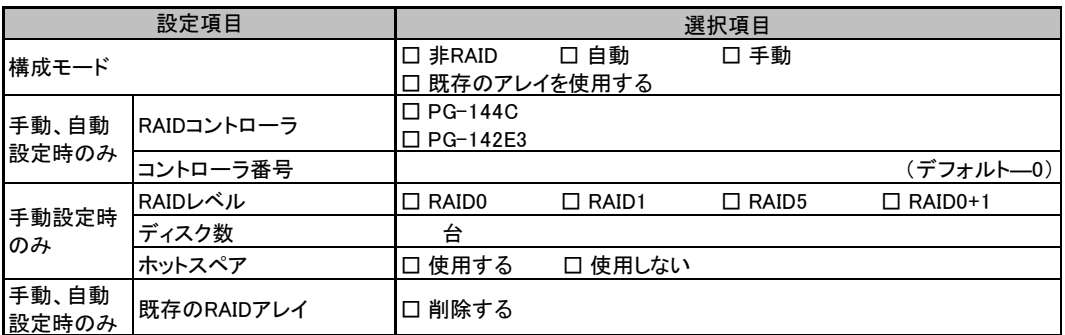

# <span id="page-15-0"></span>B.2 ディスクウィザード

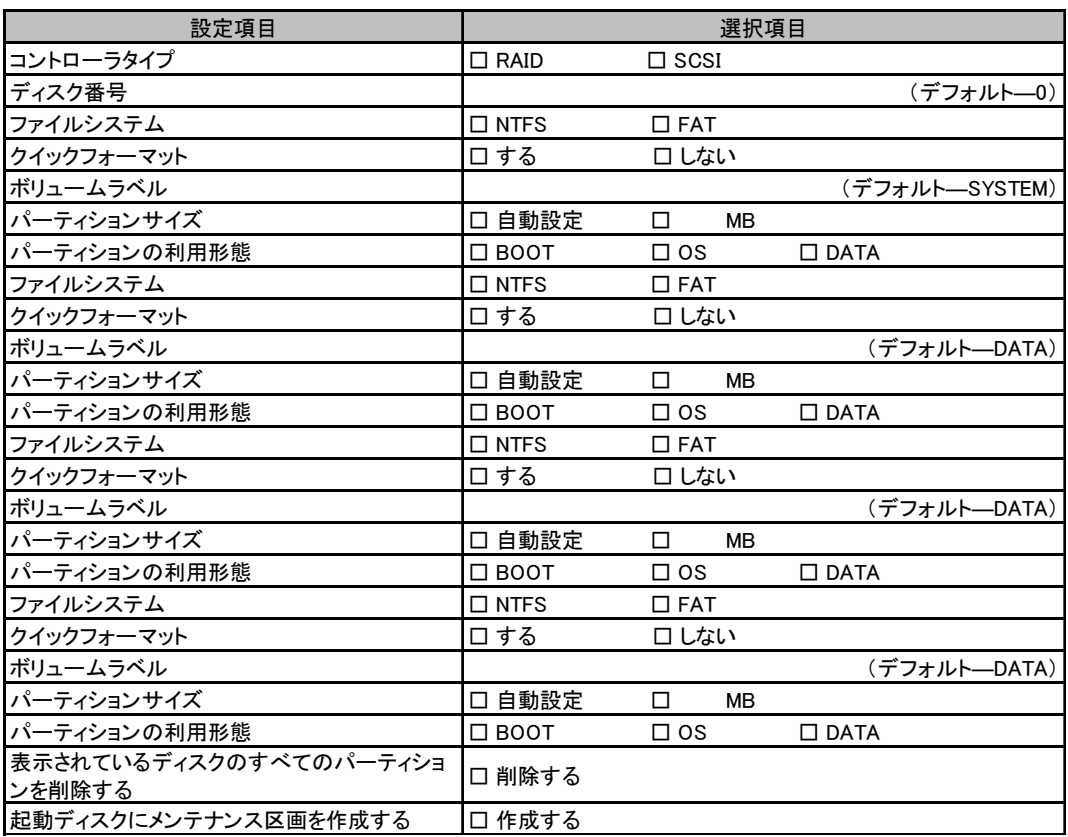

複数のディスクを搭載する場合、またはシートが足りない場合は、コピーしてください。

# <span id="page-16-0"></span>B.3 OS インストールウィザード(Windows 2003)

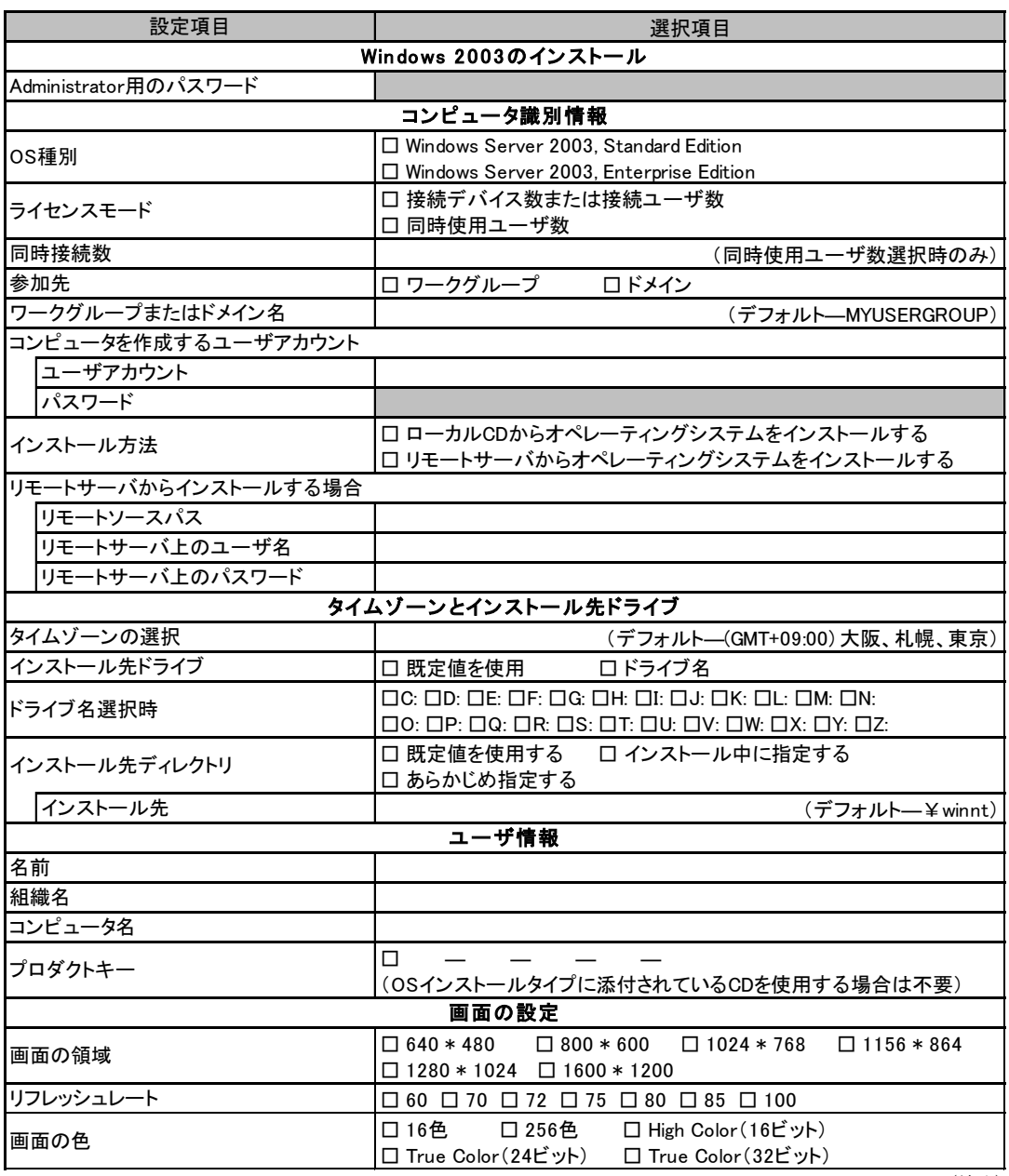

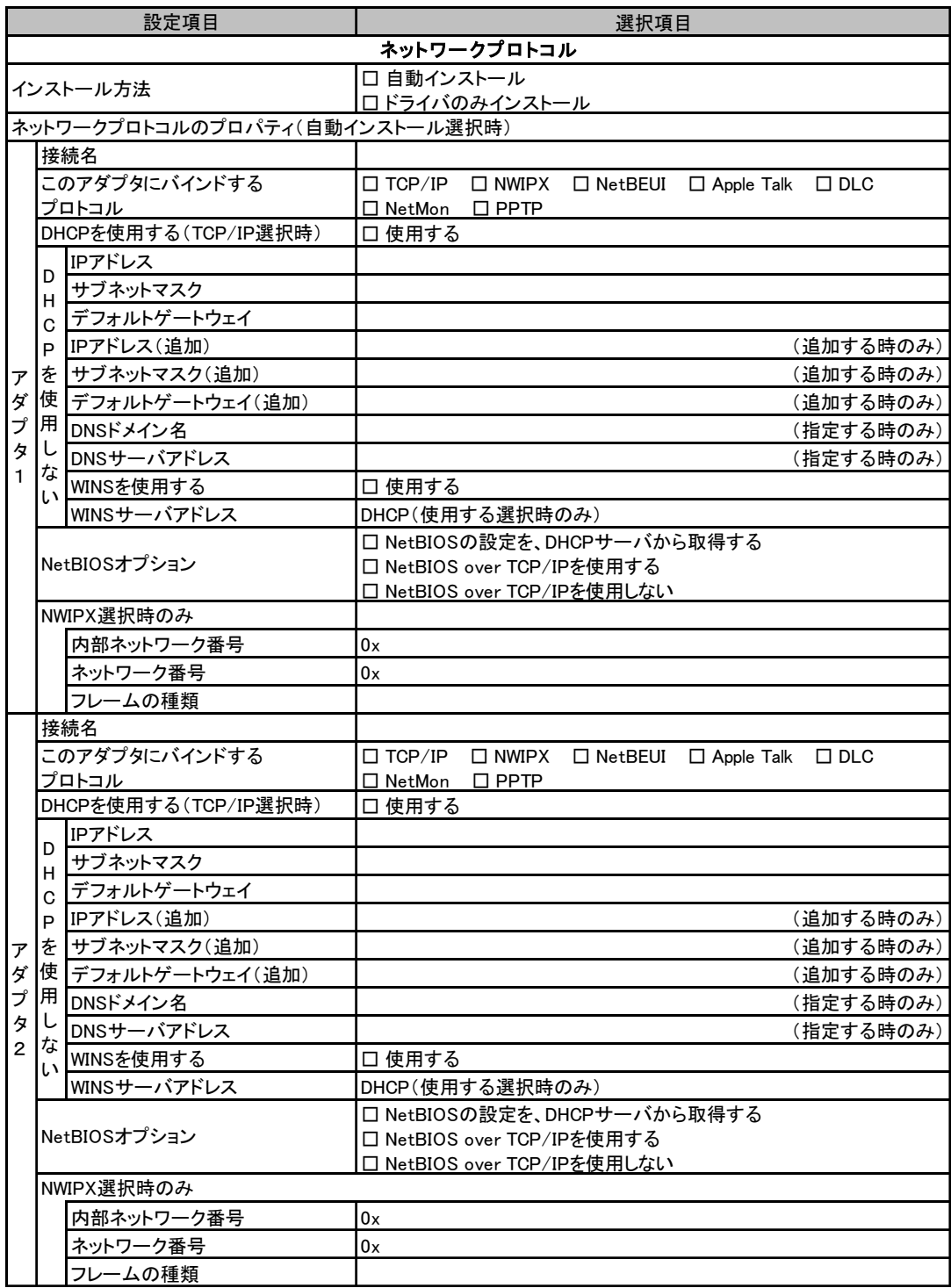

複数のアダプタをインストールする場合は、コピーしてください。

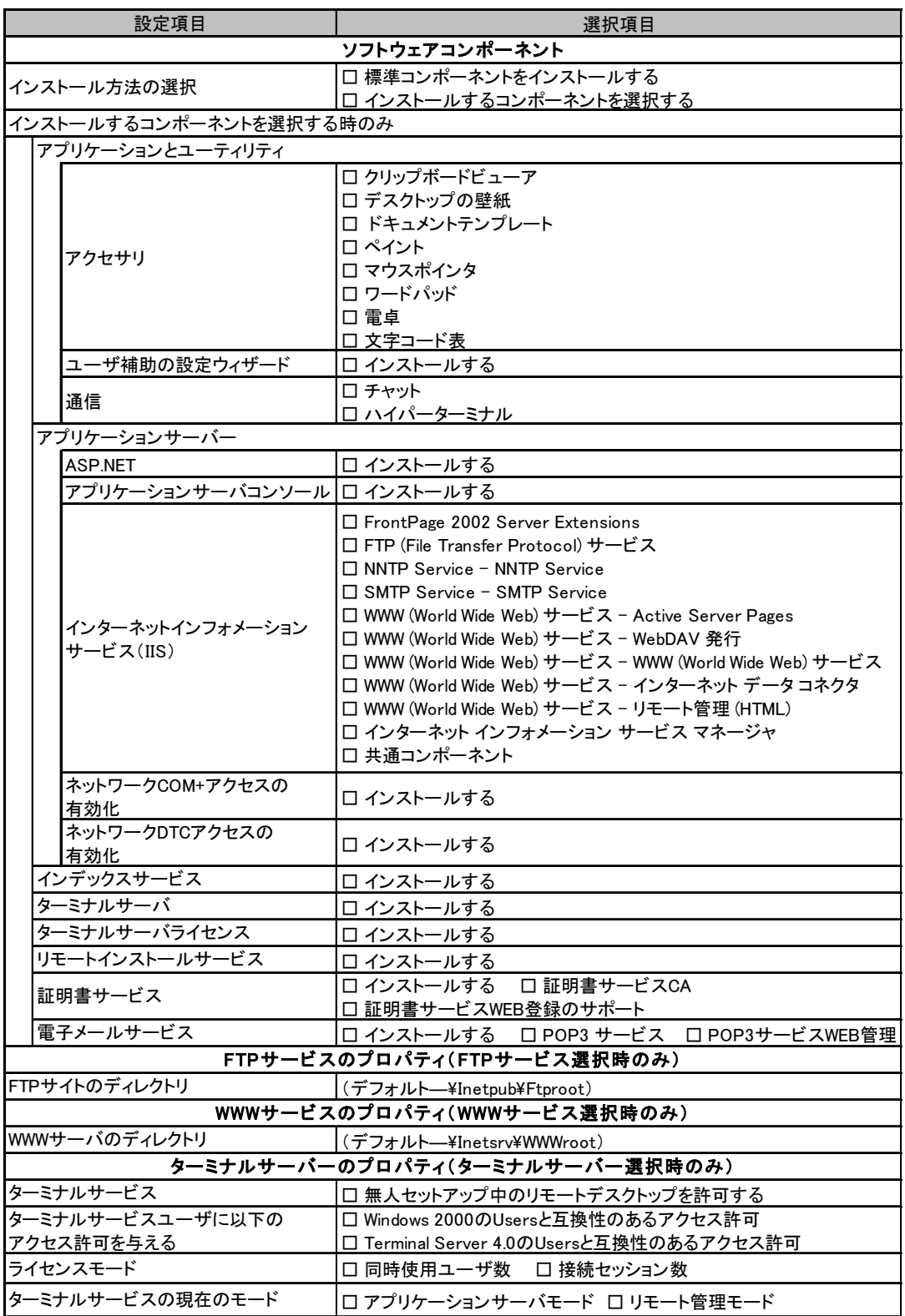

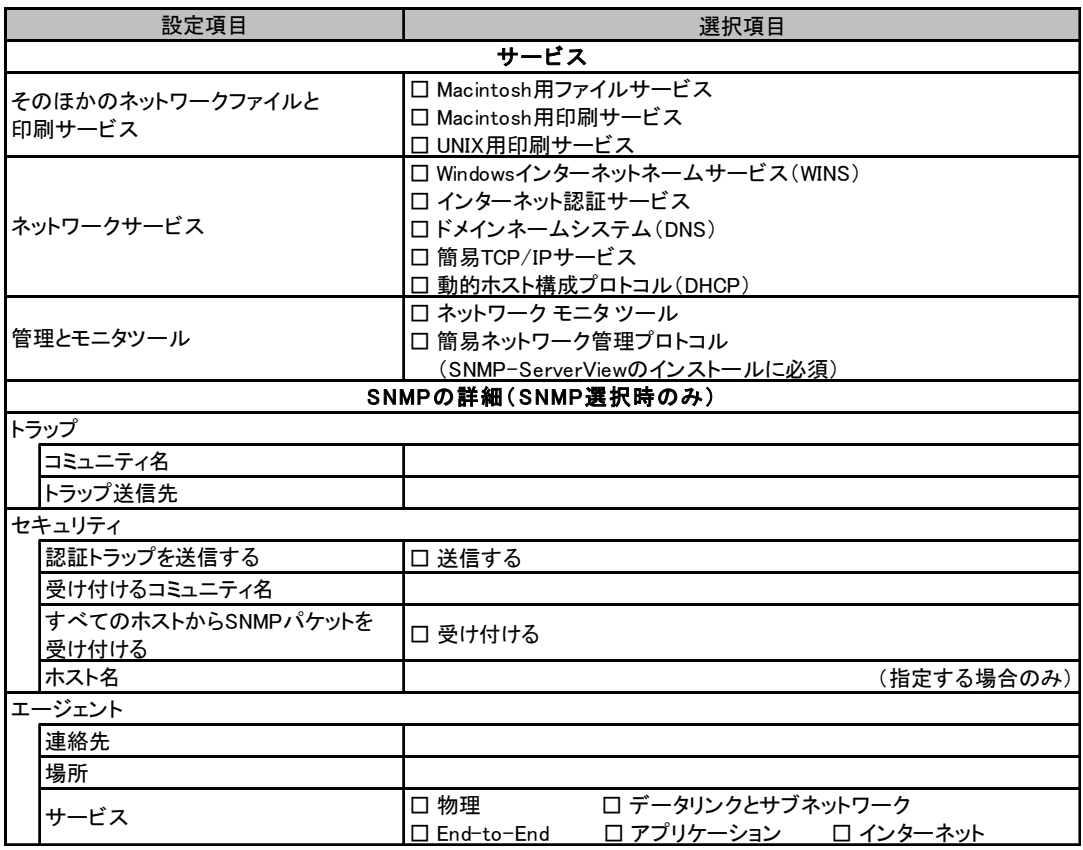

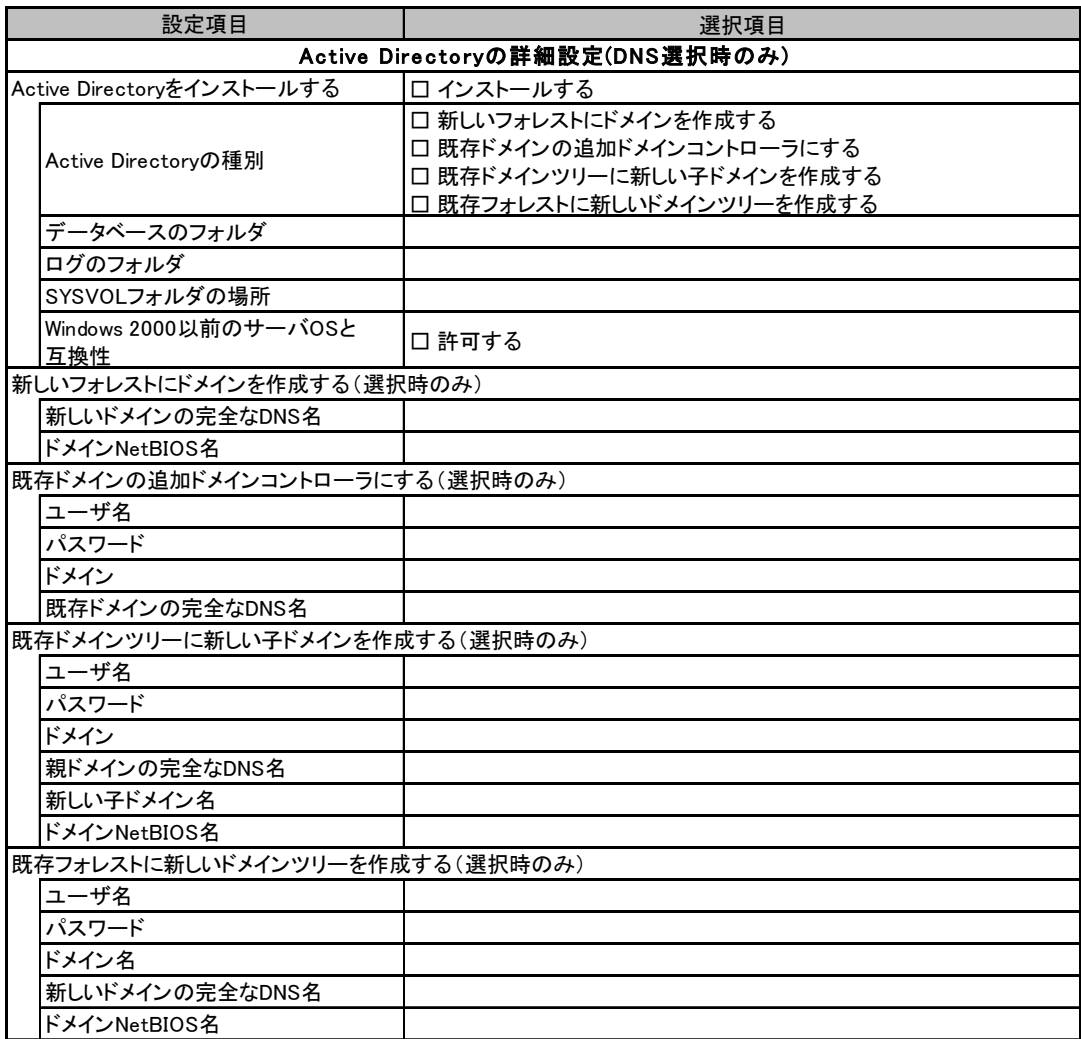

# <span id="page-21-0"></span>B.4 OS インストールウィザード(Windows 2000)

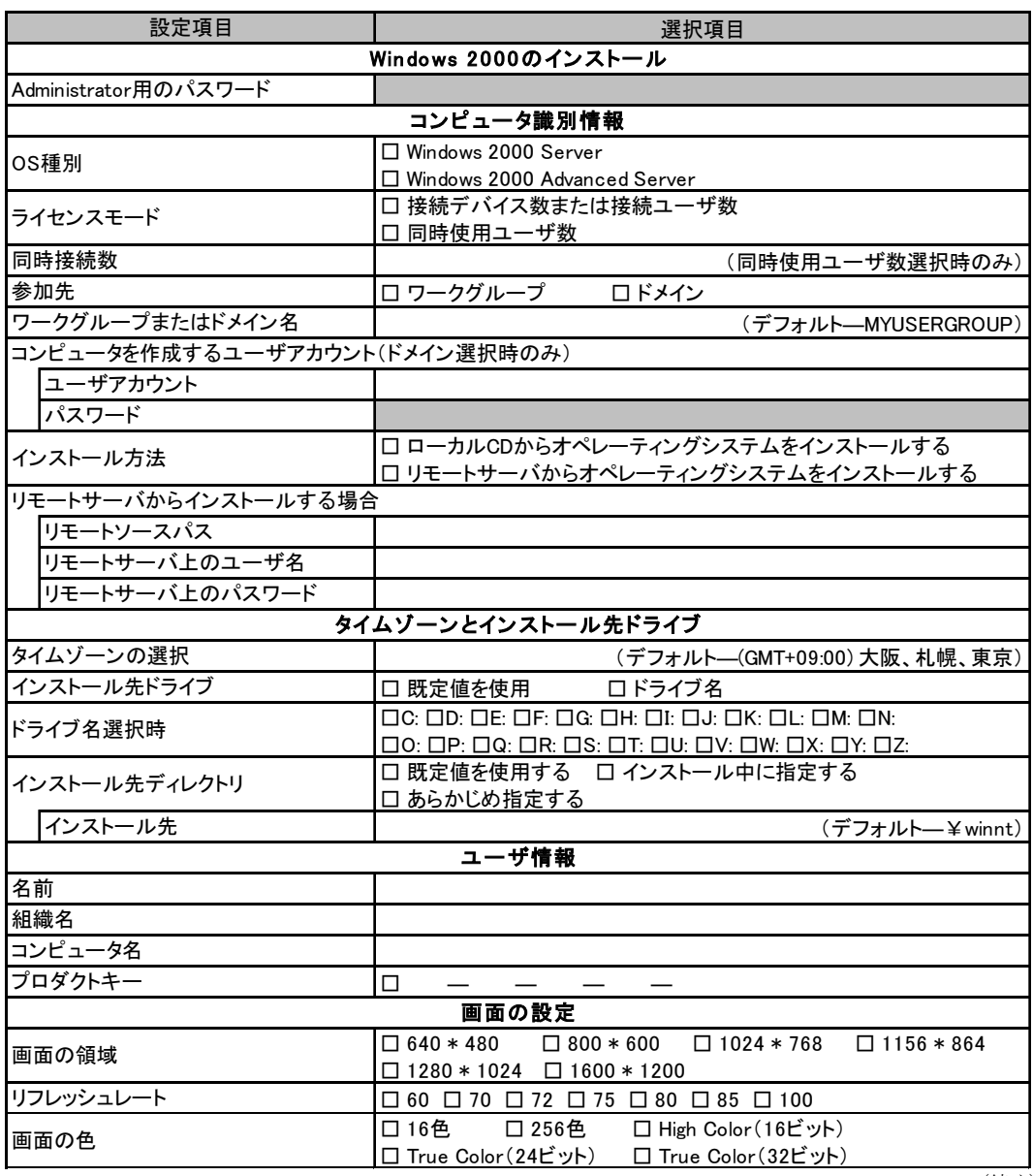

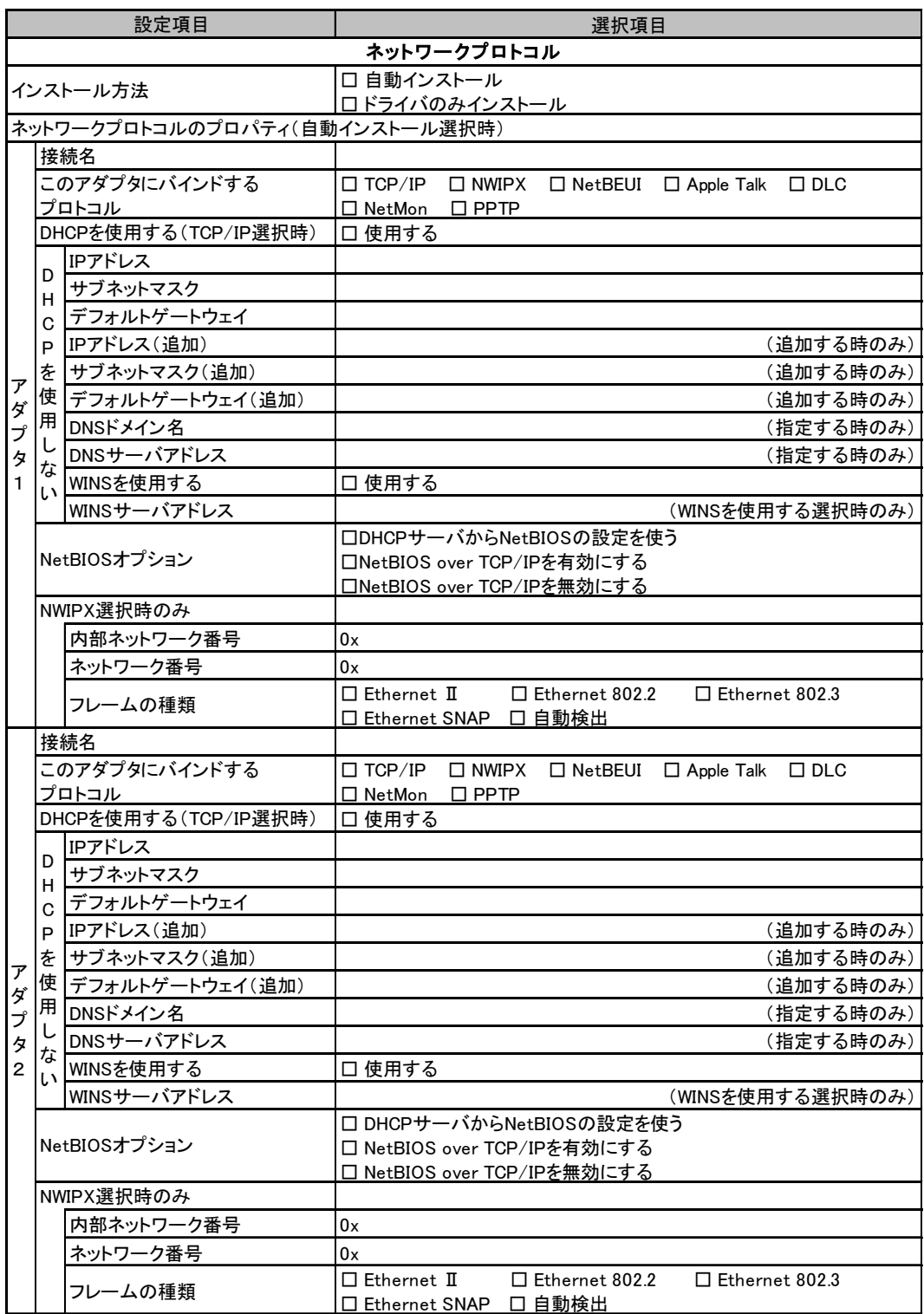

複数のアダプタをインストールする場合は、コピーしてください。

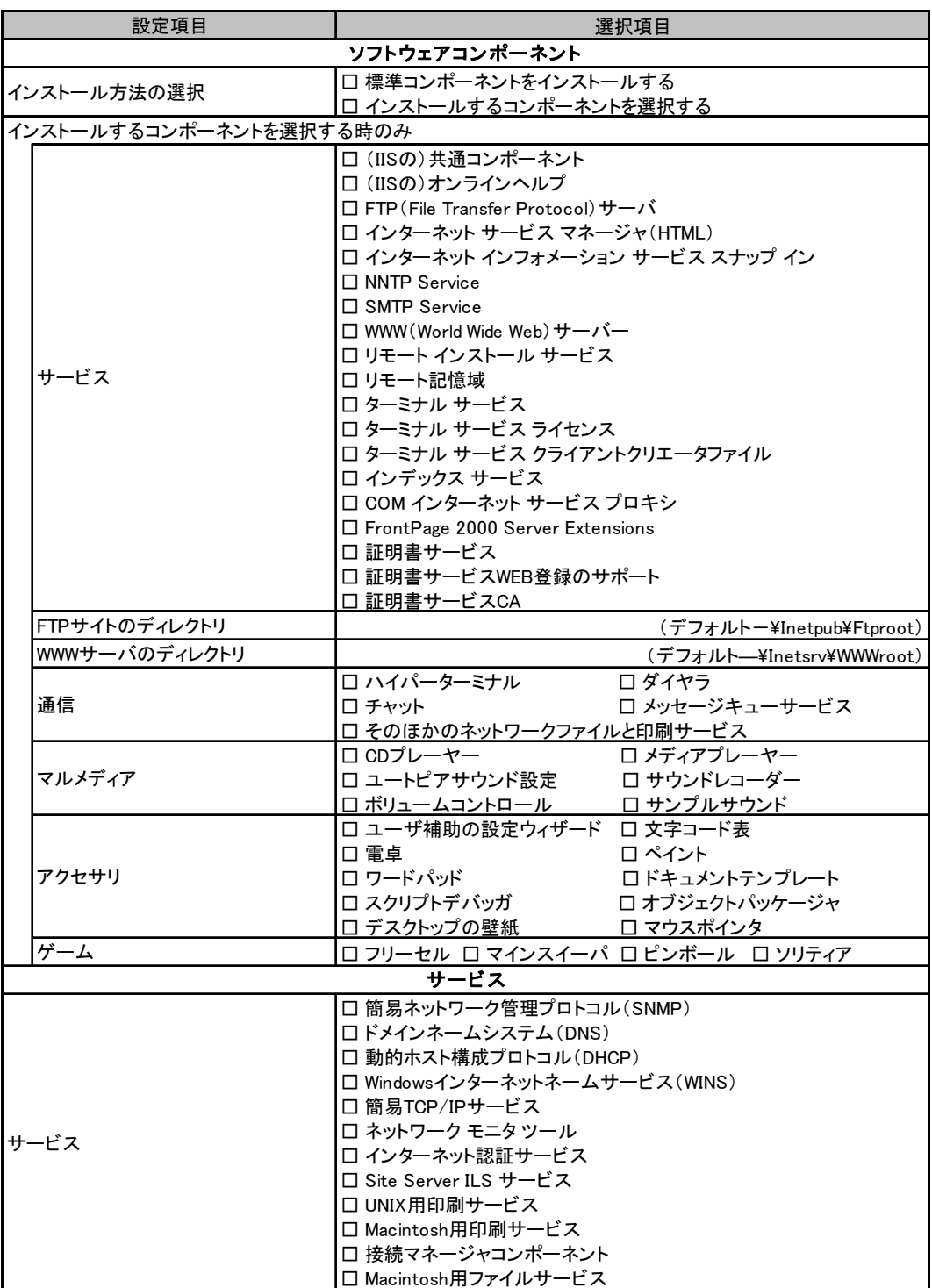

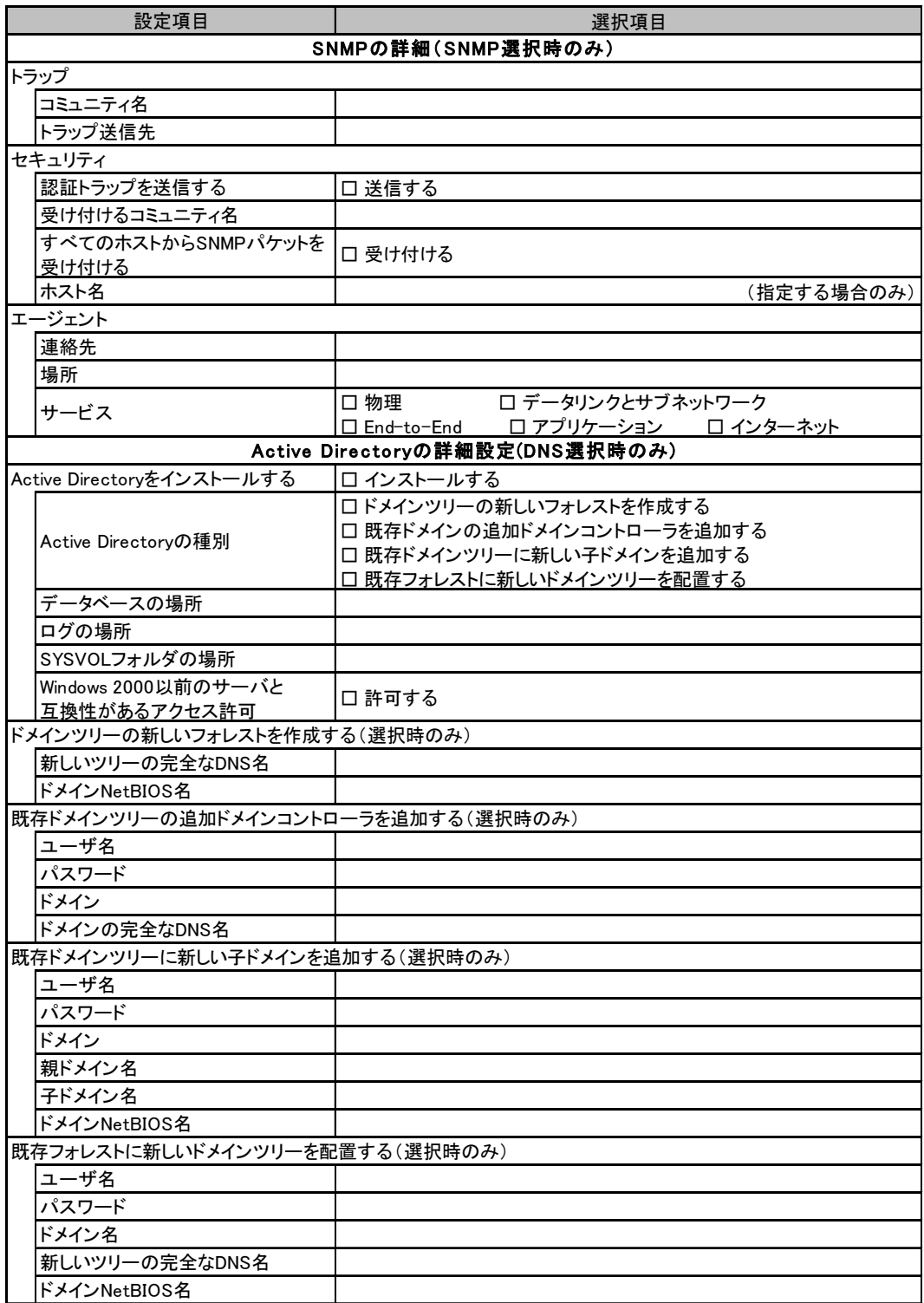

# <span id="page-25-0"></span>B.5 アプリケーションウィザード

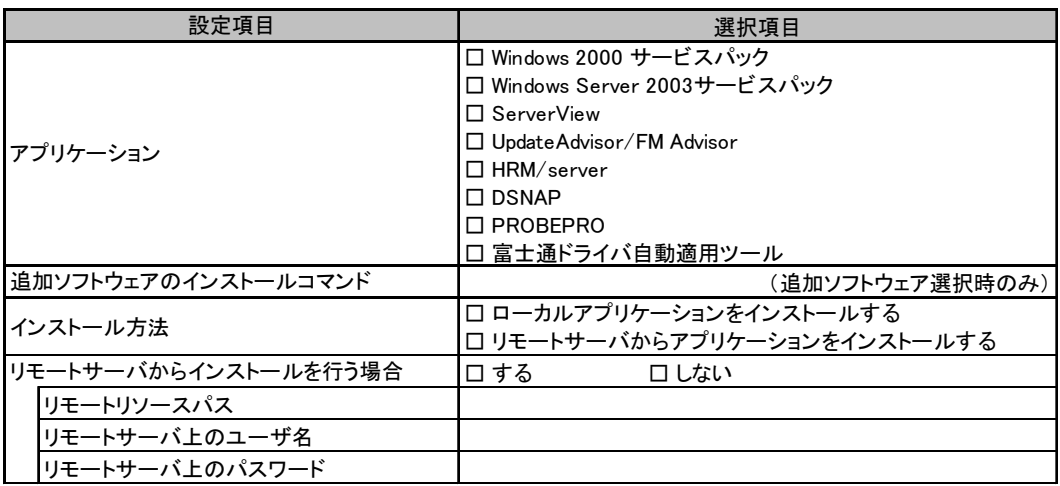

<span id="page-26-0"></span>

# *C* 障害連絡シート

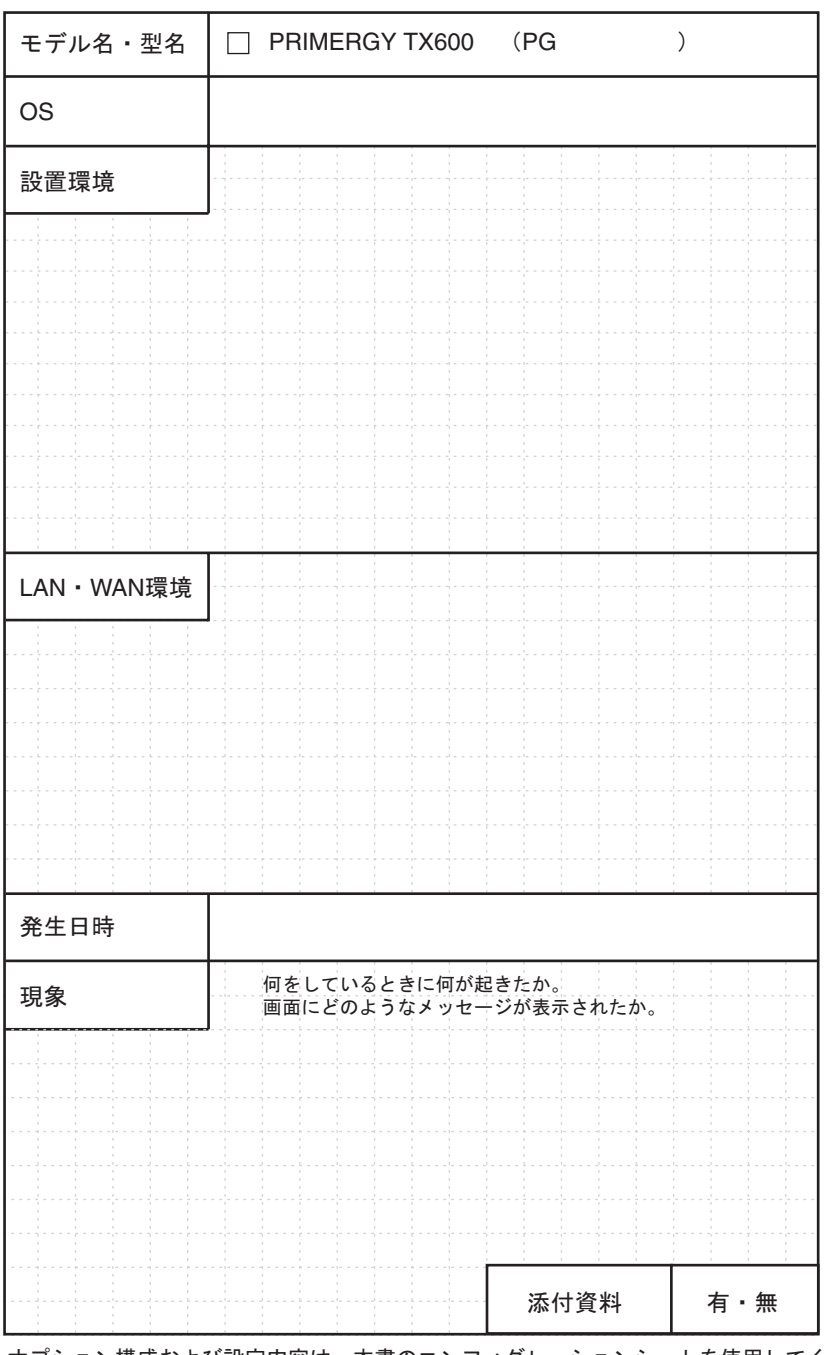

オプション構成および設定内容は、本書のコンフィグレーションシートを使用してください。

#### PRIMERGY TX600

環境設定シート B7FH-3401-01 Z0-00

発 行 日 2005 年 7 月 発行責任 富士通株式会社

●本書の内容は、改善のため事前連絡なしに変更することがあります。

●本書に記載されたデータの使用に起因する、第三者の特許権およびその他 の権利の侵害については、当社はその責を負いません。

●無断転載を禁じます。